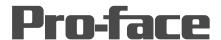

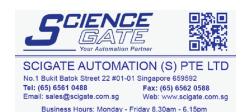

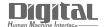

# Device/PLC Connection Manuals

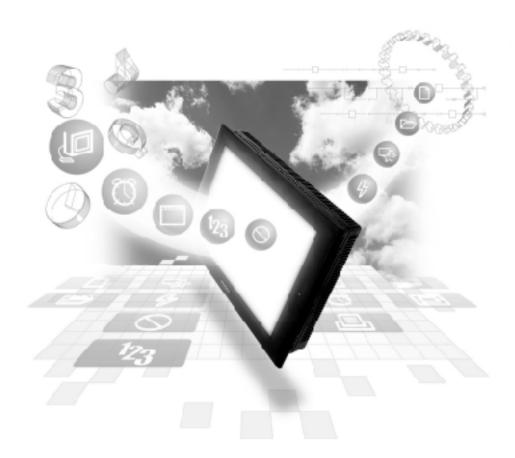

About the Device/PLC Connection Manuals

Prior to reading these manuals and setting up your device, be sure to read the "Important: Prior to reading the Device/PLC Connection manual" information. Also, be sure to download the "Preface for Trademark Rights, List of Units Supported, How to Read Manuals and Documentation Conventions" PDF file. Furthermore, be sure to keep all manual-related data in a safe, easy-to-find location.

## 2.14 Fanuc Motion Controller

## 2.14.1 System Structure

The following describes the system structure for connecting the GP to Fanuc Motion Controller PLCs.

**Reference** The Cable Diagrams mentioned in the following tables are listed in the section titled "2.14.2 Cable Diagrams".

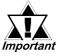

Be sure to inform the Fanuc Corporation clearly that the system will be connected with GP series unit(s).

#### **■ FANUC Power Mate Series**

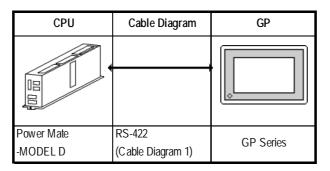

#### **■ FANUC Series**

| CPU                                                      | Link I/F           | Cable Diagram                | Cables           | Target Machine |
|----------------------------------------------------------|--------------------|------------------------------|------------------|----------------|
|                                                          | <b>+</b>           |                              | <br>             |                |
| 16-MC <sup>*1</sup>                                      | Link I/F on CPU *2 | RS-232C                      | GP410-IS00-O(5m) | GP/GLC Series  |
|                                                          |                    | (Cable Diagram 2)            |                  | ST401          |
| 16-Model C<br>18-Model C<br>16i-Model A<br>16i-Model B   | Link I/F on CPU *3 | RS-232C<br>(Cable Diagram 3) |                  | GP/GLC Series  |
| 18i-Model A<br>18i-Model B<br>21i-Model A<br>21i-Model B |                    |                              |                  | ST401          |

\*1 When connecting to a 16-MC, Fanuc's converting cable A02B-0120-C19 is needed to connect a D-Sub connector (20pins) and a D-Sub connector (25pins).

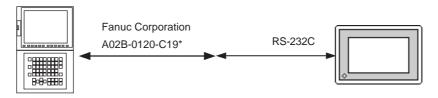

- \*2 The 16-MC unit can be connected only to serial port 2 (JD5B). It cannot be connected to serial port 1 (JD5A).
- \*3 The 16-Model C can only use serial port 2 (JD5B). All others (18-Model C, 16i-Model A, 16i-Model B, 18i-Model A, 18i-Model B, 21i-Model A, 21i-Model B) must use the RS-232C serial port 2 (JD36B Port).

## 2.14.2 Cable Diagrams

The cable diagrams illustrated below and the cable diagrams recommended by GE Fanuc Automation may differ, however, using these cables for your PLC operations will not cause any problems.

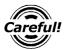

• Connect a Termination Unit to the Motion Controller's JD15. The Termination Unit, with a resistance of  $100\Omega$  is connected to the RD B and RD A points.

#### Motion Controller

#### JD15

1 RDB Termination Resistance 2 RDA  $\frac{1}{2}$  1/2W100 $\Omega$ 

- Ground your Motion Controller Unit's FG terminal. For details, refer to the Motion Controller manual.
- Ground the Shield to the Cable Clamp.
- If a communications cable is used, it must be connected to the SG (signal ground).

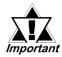

- When using RS-422 connection, check the cable length with Fanuc Motion Controller PLC's users manual.
- Depending on the usage environment, set the side used for the the shield line's FG connection (GP or PLC). When the connector hood is used for the FG, be sure the hood is made from a conductive material.
- With an RS-232C connection, be sure the cable length is 15m or
- When creating a communication cable, be sure the SG wire is connected.

#### Cable Diagram 1 (RS-422)

#### **GP/GLC Series Units**

• When using Digital's RS-422 connector terminal adapter GP070-CN10-0

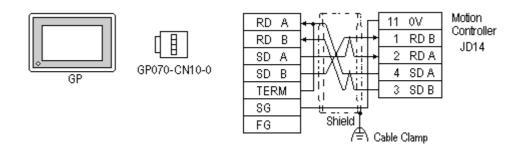

• When making your own cable connections

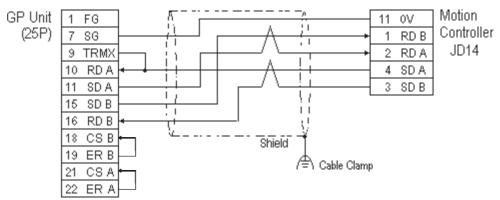

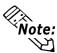

- Recommended Cable: Oki Densen's A66L-0001-0284#10P
- Recommended Connector: Honda Tsushin Kogyo's PCR-E20FS
- Recommended Connector Case: Honda Tsushin Kogyo's PCR-V20LA
- When connecting the #9 and #10 pins in the GP Serial I/F, a termination resistance of  $100\Omega$  is added between RDA and RDB.

#### ST400 Unit

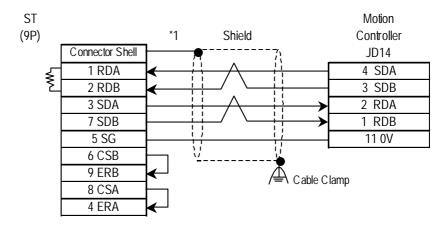

<sup>\*1</sup> Be sure to connect the shield to the Connector Shell. For information about FG connections, refer to page 1-2 "RS422 I/F (ST400)" section's Note, in the "Connecting a Device/PLC to the ST unit."

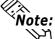

- Note: Recommended Cable: Oki Densen's A66L-0001-0284#10P.
  - When connecting the GP/GLC via a RS-422 cable, refer to Fanuc Corporation's manual for cable length.

#### Cable Diagram 2 (RS-232C)

#### **GP/GLC Series Units**

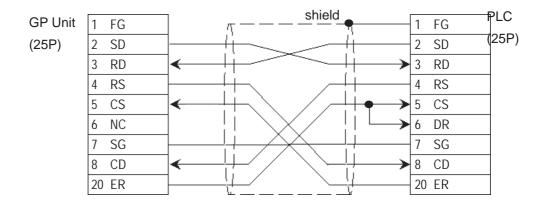

#### ST401 Unit Shield ST Connector Shell 1 FG PLC (9P) 2 RD 2 SD (25P) 3 SD 3 RD 7 RS 4 RS 5 CS 8 CS 6 DR 6 DR 5 SG 7 SG 8 CD 1 CD 4 ER 20 ER

#### Cable Diagram 3 (RS-232C)

#### **GP/GLC Series Units**

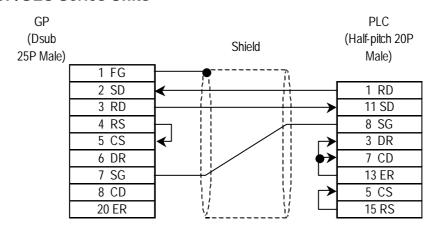

#### ST401 Unit

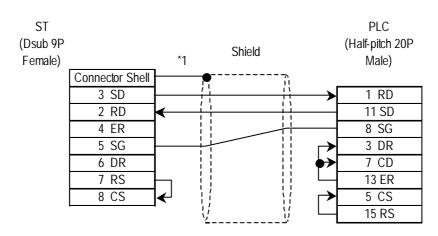

<sup>\*1</sup> Be sure to connect the shield to the Connector Shell. For information about FG connections, refer to page 1-2 "RS422 I/F (ST400)" section's Note, in the "Connecting a Device/PLC to the ST unit."

- Note: Recommended Cable: Oki Densen's A66L-0001-0284#10P.
  - When connecting the GP/GLC via a RS-422 cable, refer to Fanuc Corporation's manual for cable length.

## 2.14.3 Supported Devices

The following describes the range of devices supported by the GP.

■ FANUC Power Mate Series Setup System Area here.

| Device             | Bit Address       | Word Address    | Remarks     |     |
|--------------------|-------------------|-----------------|-------------|-----|
| Input Relay (X)    | X000000 ~ X001277 | X00000 ~ X00126 |             |     |
|                    | X010000 ~ X010637 | X01000 ~ X01062 | <u>÷</u> 2⊃ |     |
| Output Relay (Y)   | Y000000 ~ Y001277 | Y00000 ~ Y00126 |             | 1   |
|                    | Y010000 ~ Y010637 | Y01000 ~ Y01062 | <u>÷</u> 2¬ |     |
| Internal Relay (R) | R000000 ~ R009997 | R00000 ~ R00998 | <u>÷</u> 2¬ | L/H |
| Keep Relay (K)     | K00000 ~ K00197   | K0000 ~ K0018   | <u>:2</u>   |     |
| Timer (T)          |                   | T0000 ~ T0078   | <u>:2</u>   |     |
| Counter (C)        |                   | C0000 ~ C0078   | <u>:2</u>   |     |
| Data Table (D)     |                   | D0000 ~ D01858  | ÷27 Bit 7)  |     |

• The address' High/Low relationship is as follows:

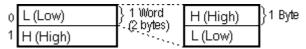

• When designating the *Input Relay*, *Output Relay*, *Internal Relay*, and *Data Table*, enter a 0, after each letter (X,Y,R,D). (The values in the table above already have a 0 added.)

E.g. X<sub>0</sub> 0120; Y<sub>0</sub> 01000

• A Host/PLC Communication Error will occur when an address outside the range is entered.

E.g. HOST COMMUNICATION ERROR (02:0F:\*\*)

| * * | Meaning                    | Solution                            |
|-----|----------------------------|-------------------------------------|
| 04  | The entered address does   | Check the range of available Motion |
|     | not exist.                 | Controller addresses, and setup all |
| 05  | The entered data length is | addresses within this range.        |
|     | incorrect.                 |                                     |

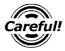

Input Bit Address data using Decimal/Octal.

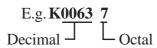

#### ■ FANUC Series

| Device             | Bit Address                            | Word Address                       | Remarks     |  |
|--------------------|----------------------------------------|------------------------------------|-------------|--|
| Input Relay (X)    | X000000 ~ X000127<br>X010000 ~ X011277 | X00000 ~ X00126<br>X01000 ~ X01126 | ÷2¬ "       |  |
| Output Relay (Y)   | Y000000 ~ Y000127<br>Y010000 ~ Y011277 | Y00000 ~ Y00126<br>Y01000 ~ Y01126 | <u>÷2</u> ¬ |  |
| Internal Relay (R) | R000000 ~ R079997                      | R00000 ~ R07998                    | <u>÷2</u>   |  |
| Keep Relay (K)     | K000000 ~ K000197                      | K00000 ~ K00018                    | ÷2¬ UH      |  |
| Timer (T)          |                                        | T0000 ~ T0498                      | <u>÷2</u>   |  |
| Counter (C)        |                                        | C 0000 ~ C 0398<br>C 5000 ~ C 5198 | <u>:2</u>   |  |
| Data Table (D)     |                                        | D00000 ~ D08190                    | ÷2 Bit 7 °2 |  |

<sup>\*1</sup> Data write is not permitted.

<sup>\*2</sup> The maximum address available for bit access is the 7th digit of D02999.

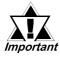

The actual address range available will vary depending on the PLC unit's series. For detailed address information, please refer to your FANUC Corporation manual.

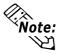

The address' High/Low relationship is as follows:

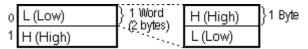

• When designating the *Input Relay*, *Output Relay*, *Internal Relay*, and *Data Table*, enter a 0, after each letter (X,Y,R,D). (The values in the table above already have a 0 added.)

E.g. X<sub>0</sub> 0120; Y<sub>0</sub> 01000

• A Host/PLC Communication Error will occur when an address outside the range is entered.

E.g. HOST COMMUNICATION ERROR (02:0F: \*\*)

| * * | Meaning                    | Solution                            |
|-----|----------------------------|-------------------------------------|
| 04  | The entered address does   | Check the range of available Motion |
|     | not exist.                 | Controller addresses, and setup all |
| 05  | The entered data length is | addresses within this range.        |
|     | incorrect.                 |                                     |

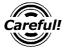

Input Bit Address data using Decimal/Octal.

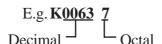

## 2.14.4

## **Environment Setup**

The following lists Digital's recommended Motion Controller and GP communication settings.

### **■ FANUC Power Mate Series**

| GP Setup             |                     | Motion Controller JD14 Setup |  |
|----------------------|---------------------|------------------------------|--|
| Baud Rate            | 19200 bps (fixed)   |                              |  |
| Data Length          | 8 bits (fixed)      |                              |  |
| Stop Bit             | 1 bit (fix ed)      |                              |  |
| Parity Bit           | Even (fixed)        |                              |  |
| Data Flow Control    | ER Control (fixed)  |                              |  |
| Communication Format | 4-wire type (fixed) |                              |  |
| Unit. No.            | 0 (fix ed)          |                              |  |

## **■ FANUC Series**

| GP Settings          |                    | JD5P Settir                    | JD5P Settings |  |
|----------------------|--------------------|--------------------------------|---------------|--|
| Baud Rate            | 19200bps(fixed)    |                                |               |  |
| Data Length          | 8bits(fixed)       |                                |               |  |
| Stop Bit             | 1bit(fixed)        |                                |               |  |
| Parity Bit           | Even(fixed)        |                                |               |  |
| Data Flow Control    | ER Control (fixed) |                                |               |  |
| Communication Format | RS232C             |                                |               |  |
| Unit No.             | 0 (fixed)          |                                |               |  |
|                      |                    | Parameter 3119 - #3<br>(TPLDS) | 0             |  |